# GNU Emacs Reference Card

(for version 22)

#### Starting Emacs

To enter GNU Emacs 22, just type its name: emacs

#### Leaving Emacs

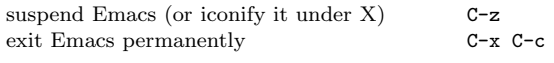

#### Files

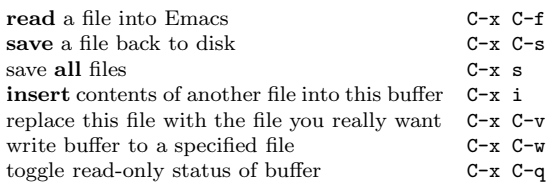

# Getting Help

The help system is simple. Type C-h (or F1) and follow the directions. If you are <sup>a</sup> first-time user, type C-h <sup>t</sup> for <sup>a</sup> tutorial.

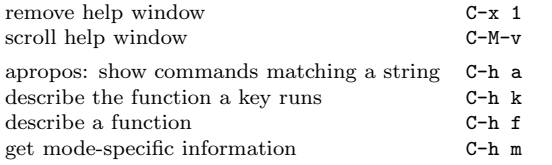

# Error Recovery

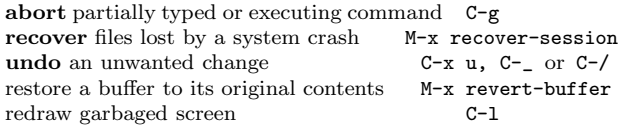

#### Incremental Search

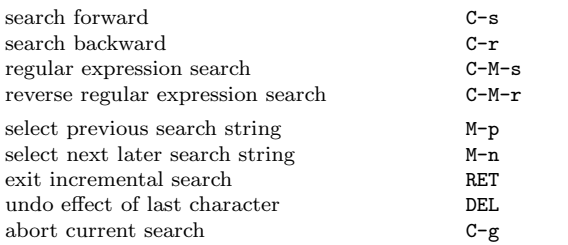

Use  $C-s$  or  $C-r$  again to repeat the search in either direction. If Emacs is still searching, C-g cancels only the part not done.

<sup>c</sup> 2007 Free Software Foundation, Inc. Permissions on back. v2.3

# Motion

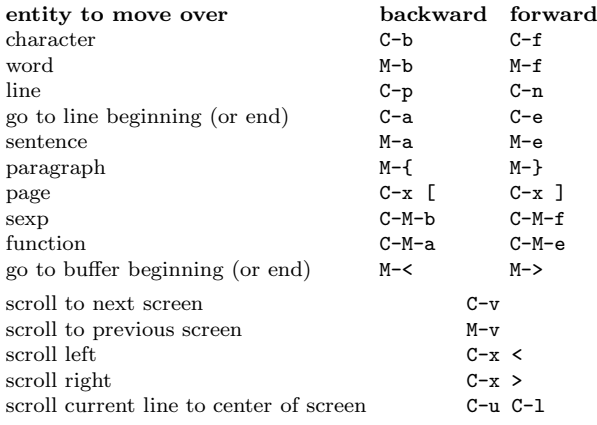

# Killing and Deleting

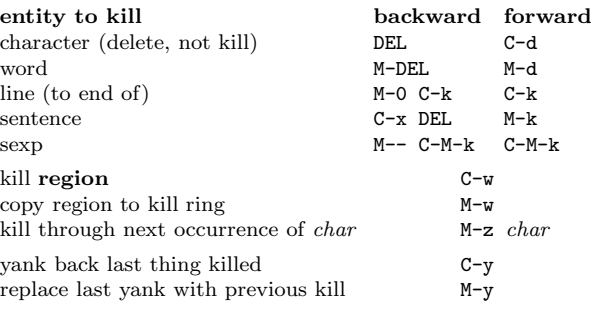

### Marking

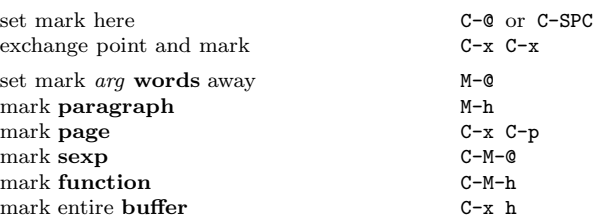

# Query Replace

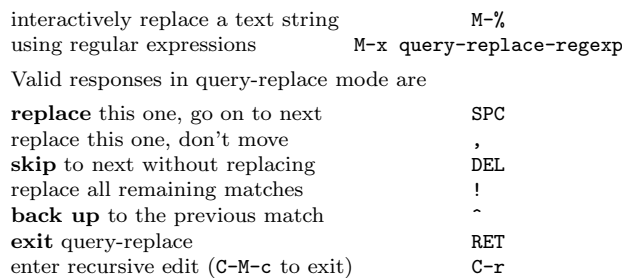

# Multiple Windows

When two commands are shown, the second is <sup>a</sup> similar command for <sup>a</sup> frame instead of <sup>a</sup> window.

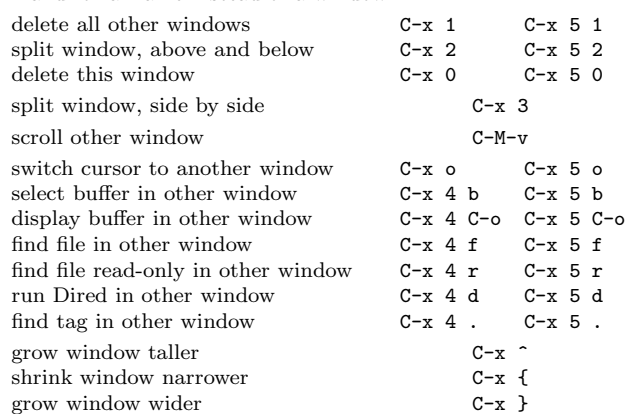

# Formatting

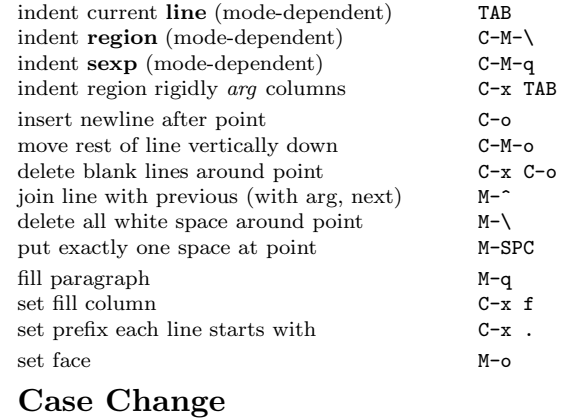

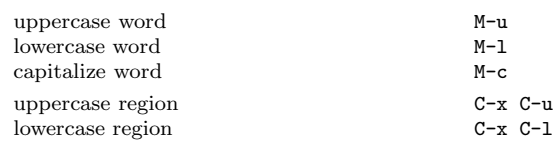

### The Minibuffer

The following keys are defined in the minibuffer.

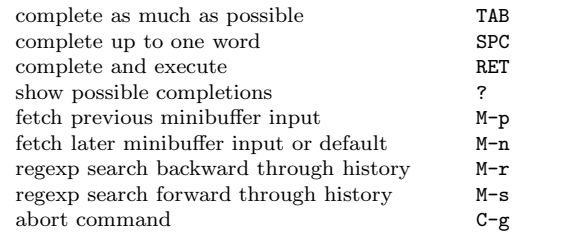

Type C-x ESC ESC to edit and repeat the last command that used the minibuffer. Type F10 to activate the menu bar using the minibuffer.

# GNU Emacs Reference Card

## Buffers

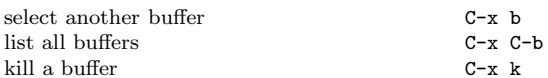

# Transposing

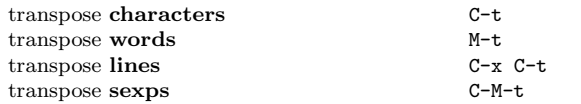

# Spelling Check

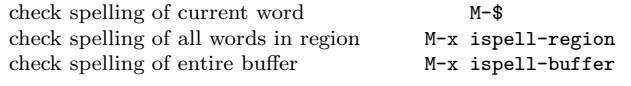

## Tags

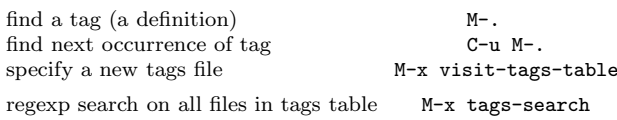

run query-replace on all the files M-x tags-query-replace continue last tags search or query-replace M-,

### Shells

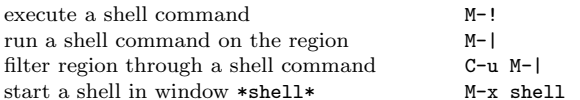

# Rectangles

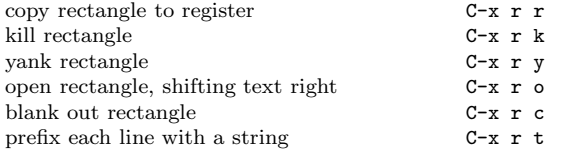

# Abbrevs

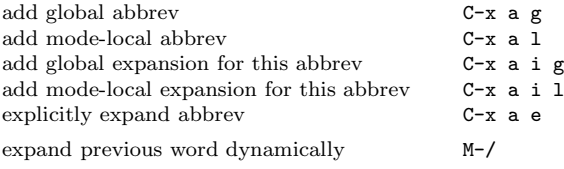

# Regular Expressions

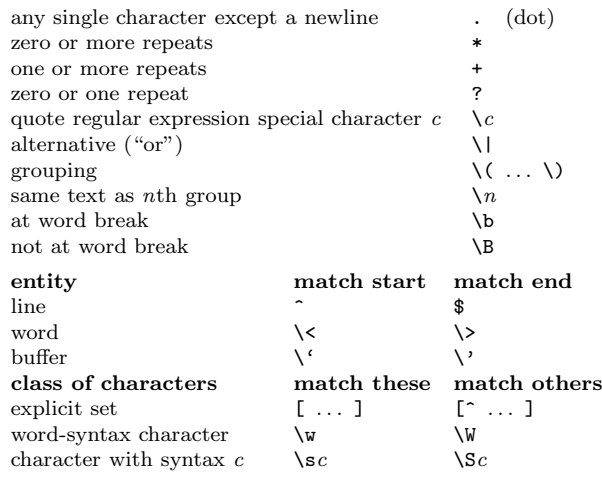

## International Character Sets

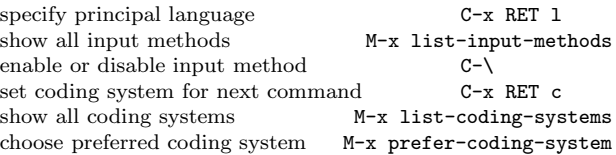

#### Info

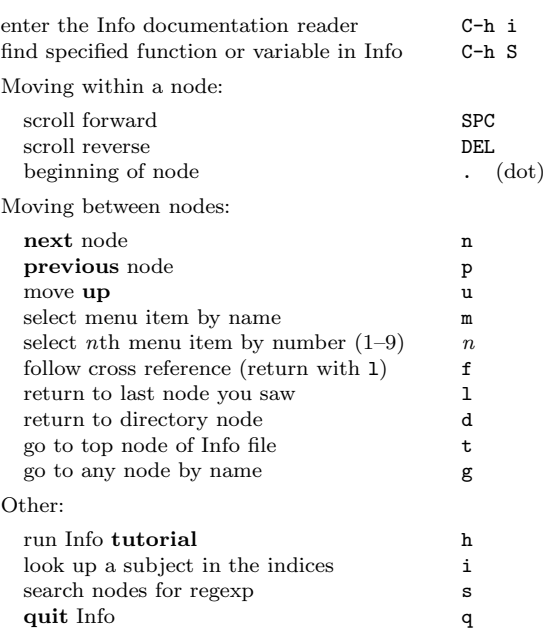

#### Registers

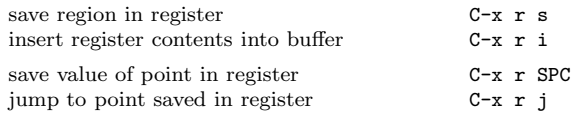

#### Keyboard Macros

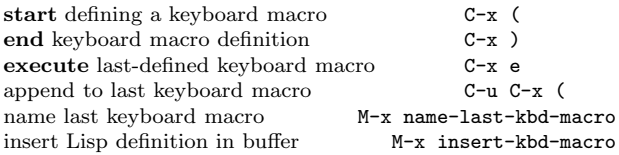

# Commands Dealing with Emacs Lisp

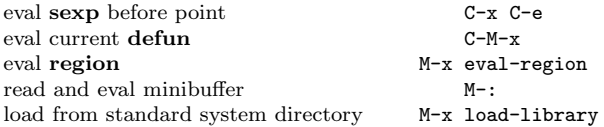

## Simple Customization

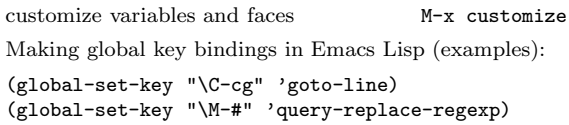

### Writing Commands

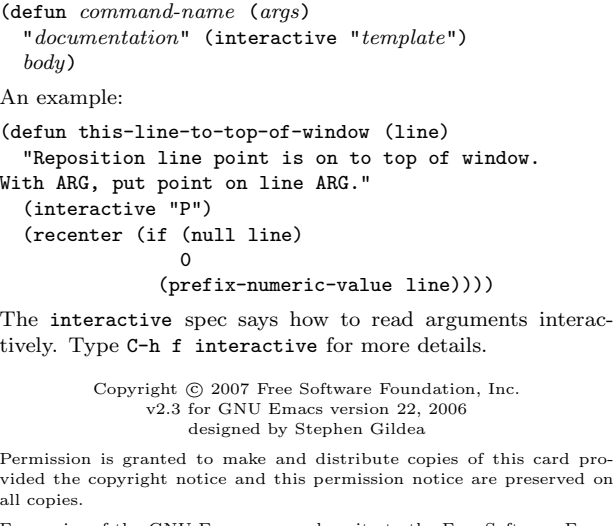

For copies of the GNU Emacs manual, write to the Free Software Foundation, Inc., 51 Franklin Street, Fifth Floor, Boston, MA 02110-1301 USA